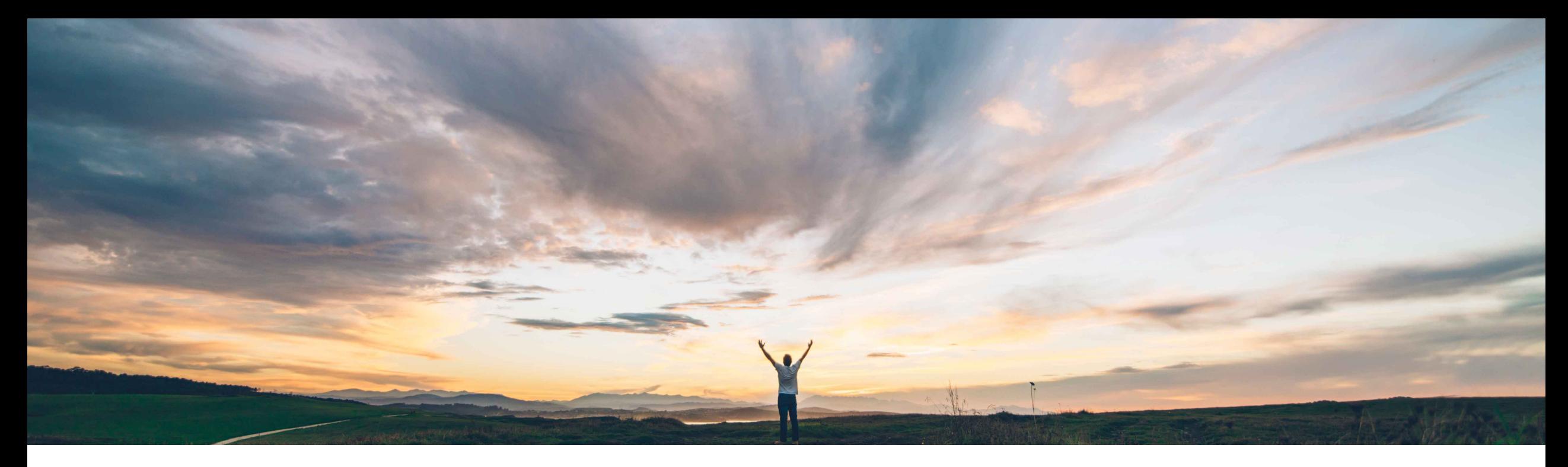

SAP Ariba

# 機能の概要 サービス証明をサポート

Franck Dupas、SAP Ariba 一般提供予定: 2020 年 2 月

CONFIDENTIAL

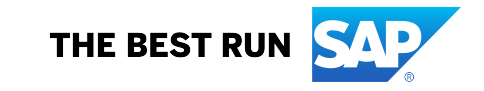

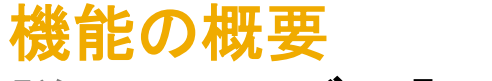

### 説明: サービス証明をサポート

#### 今までの課題

サービス証明は、サービスオーダーでサービス明細が完 この機能により、Ariba Network でサービス証明に関連す 了したことを証明するデジタルドキュメントです。サービス るユーザーの役割と権限を管理できます。 証明を作成する機能は、サービスの完了を証明するデ ジタルレコードを作成できるため、組織にとって重要な機 能です。

Ariba Network では、現在、個別のビジネスプロセスド キュメントとしてサービス証明をサポートしていません。 サービス証明としてサポートしているのは、サービスシー トおよび請求書の添付ファイルのみです。

#### SAP Ariba で問題解決

#### 主なメリット

完了したサービスの証明としてデジタルレコードを使用す ることで、組織は効率を高め、サービス証明として使用す る紙のチケットの処理に必要な時間を節約できます。この ことは、特に複数の技術者や外部のコントラクタによって サービスオーダーが実行される場合に役立ちます。 役割および権限によって、規定へのコンプライアンスが確 保され、プロセスにおける職務分掌が明確になります。

#### 対象ソリューション

Ariba Network

SAP Ariba Commerce Automation SAP Ariba Commerce Automation メンバシップ

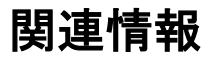

この機能を有効にするには、貴社の指定のサポート担当 バイヤーおよびサプライヤ組織に、有効な取引関係が必 (DSC) に連絡してサービスリクエスト (SR) を提出してくだ 要です。 さい。

#### 前提条件と制限事項

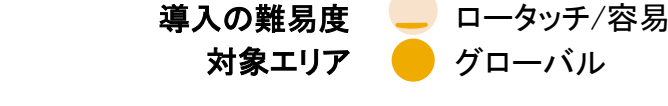

# 機能の概要 説明: サービス証明をサポート

### サービス証明を使用するプロセスフロー

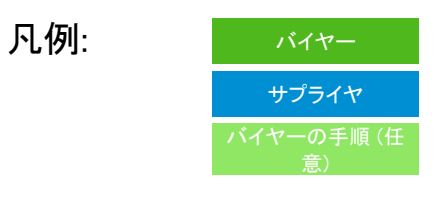

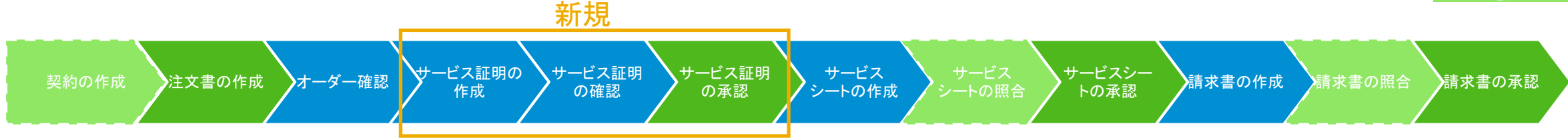

サービス証明は、サービスオーダーでサービス明細が完了したことを証明するデジタルドキュメントです。サービス証明を作成する機 能は、サービスの完了を証明するデジタルレコードを作成できるため、組織にとって重要な機能です。

サービス証明には、フィールドコントラクタの詳細、ドキュメント確認者の詳細、サービス期間、所在地、品目またはサービスに関する 他の詳細などの情報が含まれます。

サービス証明は、必ずサプライヤユーザーが作成します。作成者となるサプライヤユーザーは、技術者に作業を割り当てるユーザー か、コントラクタ (サプライヤ企業の内部の技術者または外部の技術者で、現場でサービスを実行するユーザー) のいずれかです。 サプライヤの指揮命令者は、サービス証明をサービスオーダーにリンクし、サービス証明のデータを確認し、承認を受けるためにバ イヤー担当者にサービス証明を提出できます。

この機能を有効にするには、貴社の指定のサポート担当 (DSC) に連絡してサービスリクエスト (SR) を提出してください。

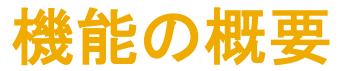

### 説明: サービス証明をサポート

#### サービス証明、サービスオーダーおよびサービスシート間のリンク

サービス証明は注文書明細、およびサービス明細またはサービス子品目を含む概略にリンクされます。品目は、消費可能な品目として含めることがで きます。サービス証明は、サービスシートで確認されるサービス明細または概略明細のサービスシートヘッダーに添付されます。サービス階層を含む サービスオーダーの場合は、1 つ以上のサービス子品目を含む概略明細に対してサービス証明を作成できます。このサービス証明には、すべての子 品目 (消費可能) および概略明細のサービス明細が含まれますが、子概略明細は含まれません。

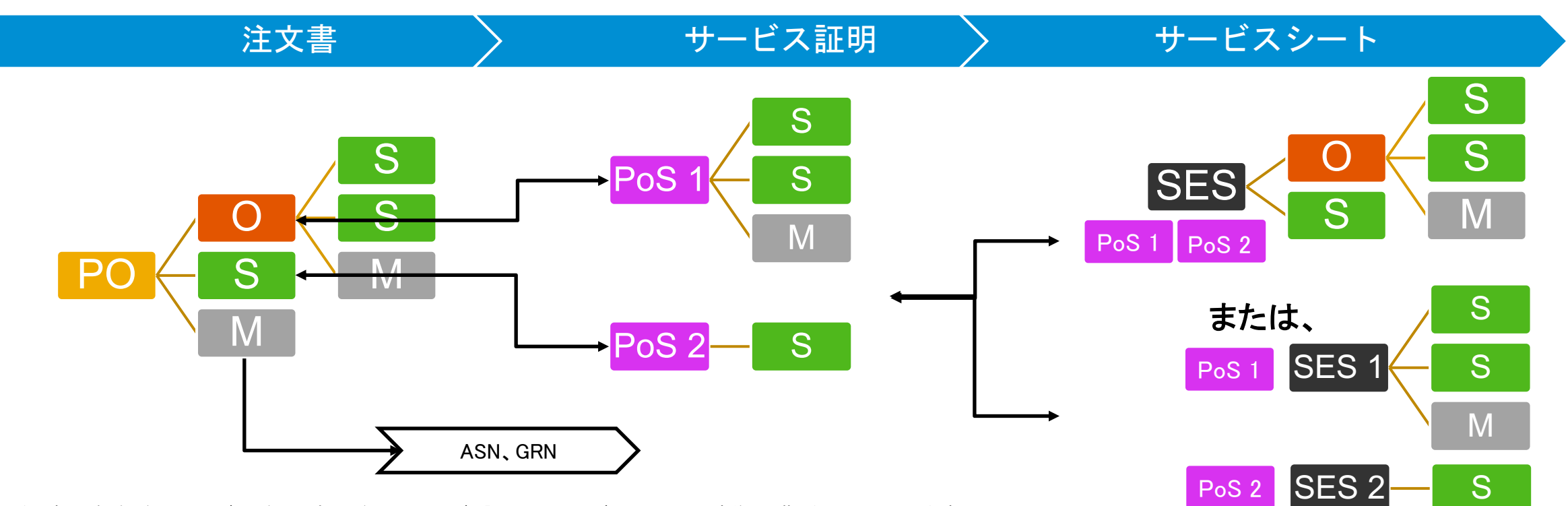

© 2019 SAP SE or an SAP affiliate company.All rights reserved. <sup>ǀ</sup> CONFIDENTIAL 4 PO: 注文書。O: 概略明細。S: サービス明細。M: 商品明細。PoS: サービス証明。SES: サービスシート。ASN: 事前の出荷通知。GRN: 品目受領書。

### 機能の概要 説明: サービス証明をサポート

### ユーザーによるサービス証明の使用が可能

Ariba Network では、Ariba Network 内でサービス証明に関連するユーザーの役割と権限を設定できるようになりました。

バイヤー管理者とサプライヤ管理者がサービス証明の権限を含む役割を作成し、ユーザーにこれらの役割を割り当てると、サービス 証明に関連するタスクを実行するユーザーは、サービス証明レポートの作成、またはサービス証明の作成、確認、承認を行うことが できます。

前提条件として、バイヤーとサプライヤに、1 つ以上の有効な取引関係が必要です。

バイヤー管理者が使用できる新しい権限:

- サービス証明の承認へのアクセス
- サービス証明レポートへのアクセス

サプライヤ管理者が使用できる新しい権限:

- サービス証明の作成へのアクセス
- サービス証明の作成への代理アクセス
- サービス証明の確認アクセス
- サービス証明レポートへのアクセス

### 機能の概要

### 説明: サービス証明をサポート

#### サービス証明に関連するユーザーの権限

ユーザーが割り当てられた役割のみを実行できるようにするために、Ariba Network ではサービス証明に関連する 5 つの権限が使 用できます。管理者は、これらの権限を異なる役割に割り当てて、その役割をユーザーに割り当てることができます。以下では、サー ビス証明に関連する 5 つの権限について説明しています。

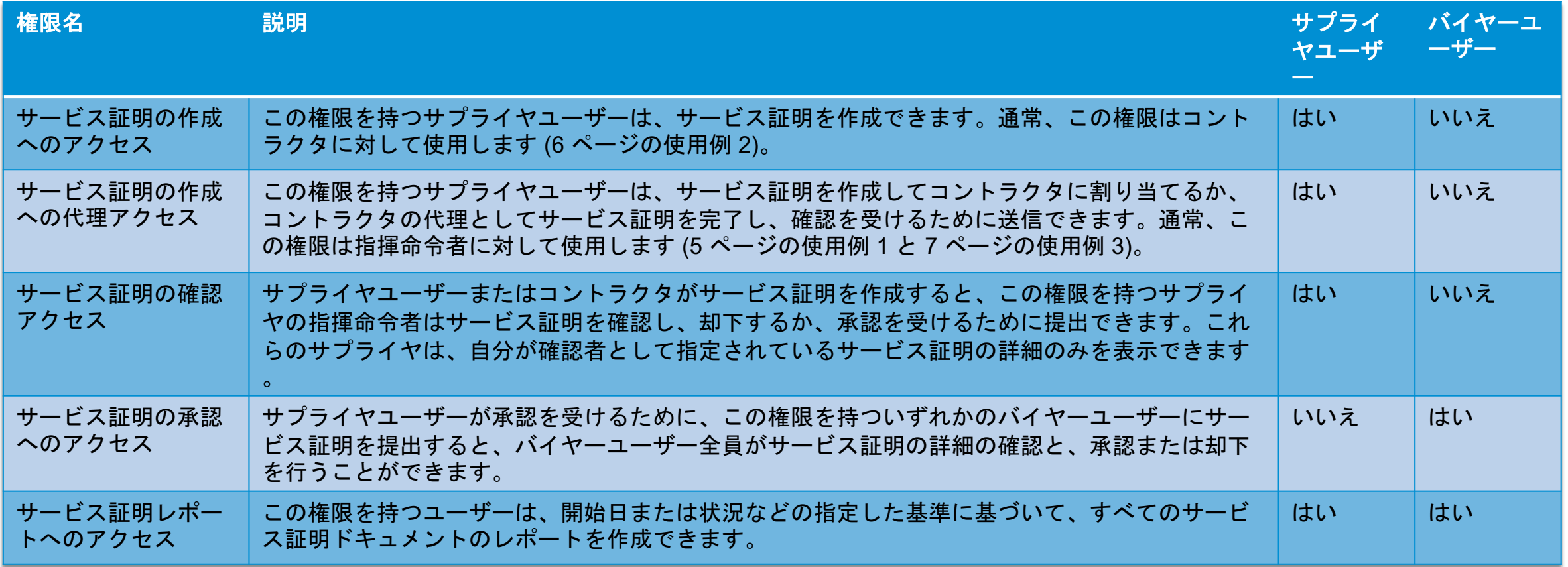

### 機能の概要

### 説明: サービス証明をサポート

### サービス証明のプロセスバリアント

サービス証明の 5 つの権限によって、4 種類のユーザー (コントラクタ、指揮命令者、承認者、サービス証明割り当て担当者) それぞ れに対応するプロセスバリアントを使用できます。

- コントラクタ (*サービス証明の作成へのアクセス*権限を持つ) はサービス証明を作成できます。サービス証明は、サービス証明を却下または承認す るサプライヤの**指揮命令者** (*サービス証明の確認アクセス*権限を持つ) によって確認されます。指揮命令者はサービス証明を却下するか、注文書 情報を追加し、承認者を選択してサービス証明を提出します。バイヤーの**承認者** (*サービス証明の承認へのアクセス*権限を持つ) はサービス証明 を承認または却下します。
- 追加のサービス証明の作成への代理アクセス権限を持つ指揮命令者は、注文書情報を使用してサービス証明を作成し、コントラクタに割り当てま す。コントラクタはサービス証明を承認し、実行の詳細を含めて完了するか、却下します。却下された場合は、指揮命令者が別のコントラクタにサー ビス証明を割り当てる必要があります。指揮命令者はサービス証明を確認し、承認者を選択してサービス証明を提出します。バイヤーの承認者が サービス証明を承認または却下します。
- サプライヤのサービス証明割り当て担当者 (*サービス証明の作成への代理アクセス*権限を持つ) は、注文書情報を使用してサービス証明を作成 し、コントラクタに割り当てます。コントラクタはサービス証明を承認し、実行の詳細を含めて完了するか、却下します。却下された場合は、サービス 証明割り当て担当者が別のコントラクタにサービス証明を割り当てる必要があります。指揮命令者はサービス証明を確認し、承認者を選択してサー ビス証明を提出します。バイヤーの承認者がサービス証明を承認または却下します。
- *せービス証明の作成への代理アクセスとサービス証明の確認アクセス*という両方の権限を使用して、指揮命令者はサービス証明を確認し、コントラ クタに割り当てることもできます。
- *サービス証明の作成への代理アクセス*権限を持つサプライヤユーザーは、注文書情報と実行の詳細を使用してサービス証明を作成し、コントラクタ はサービス証明の処理には関与しません。残りのプロセスは他のバリアントと同様です。ユーザーが*サービス証明の確認アクセス*権限も持っている 場合は、同じサプライヤユーザーによって確認が行われます。そうでない場合は、指揮命令者によって確認が行われます。

### 機能の概要

### 説明: サービス証明をサポート

#### サービス証明に関連するユーザーの権限を使用して、役割を作成する方法

バイヤー管理者の場合

- 1. ダッシュボードで [管理] タブをクリックします。[ユーザー] ページが 表示されます。
- 2. [役割の管理] セクションで、[役割の作成] をクリックします。
- 役割に対して、他と区別できる名前を入力します。
- この役割の目的を記録するために説明を入力します。説明は、役割 の構造を確認または修正する場合に役立ちます。
- 5. 新しい役割に対して 1 つ以上の権限を選択します。サービス証明に 関連する役割が作成中のため、次の権限から選択します: 「サービス 証明の承認へのアクセス] および [サービス証明レポートへのアクセ ス]
- それぞれの役割には、1つ以上の権限が必要です。
- [保存] をクリックします。

サプライヤ管理者の場合

- 1. ダッシュボードで、[会社設定] プルダウンリストをクリックします。
- 2. [アカウント設定] から [ユーザー] を選択します。
- 「役割の管理] ヤクションで、[役割の作成] をクリックします。
- 役割に対して、他と区別できる名前を入力します。
- 5. この役割の目的を記録するために説明を入力します。説明は、役割 の構造を確認または修正する場合に後で役立ちます。
- 6. 新しい役割に対して 1 つ以上の権限を選択します。
- 7. それぞれの役割には、1 つ以上の権限が必要です。[サービス証明 の作成へのアクセス] 権限をすでに持っているユーザーには、[サー ビス証明レポートへのアクセス] 権限を除くその他のアクセス権限を 与えないことをお勧めします。
- 8. [保存]をクリックします。

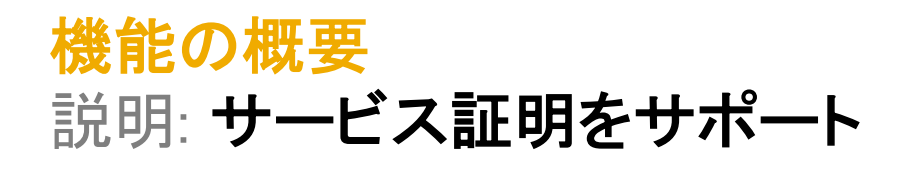

### サービス証明に関連するユーザーの権限を設定した役割: バイヤー管理者の画面

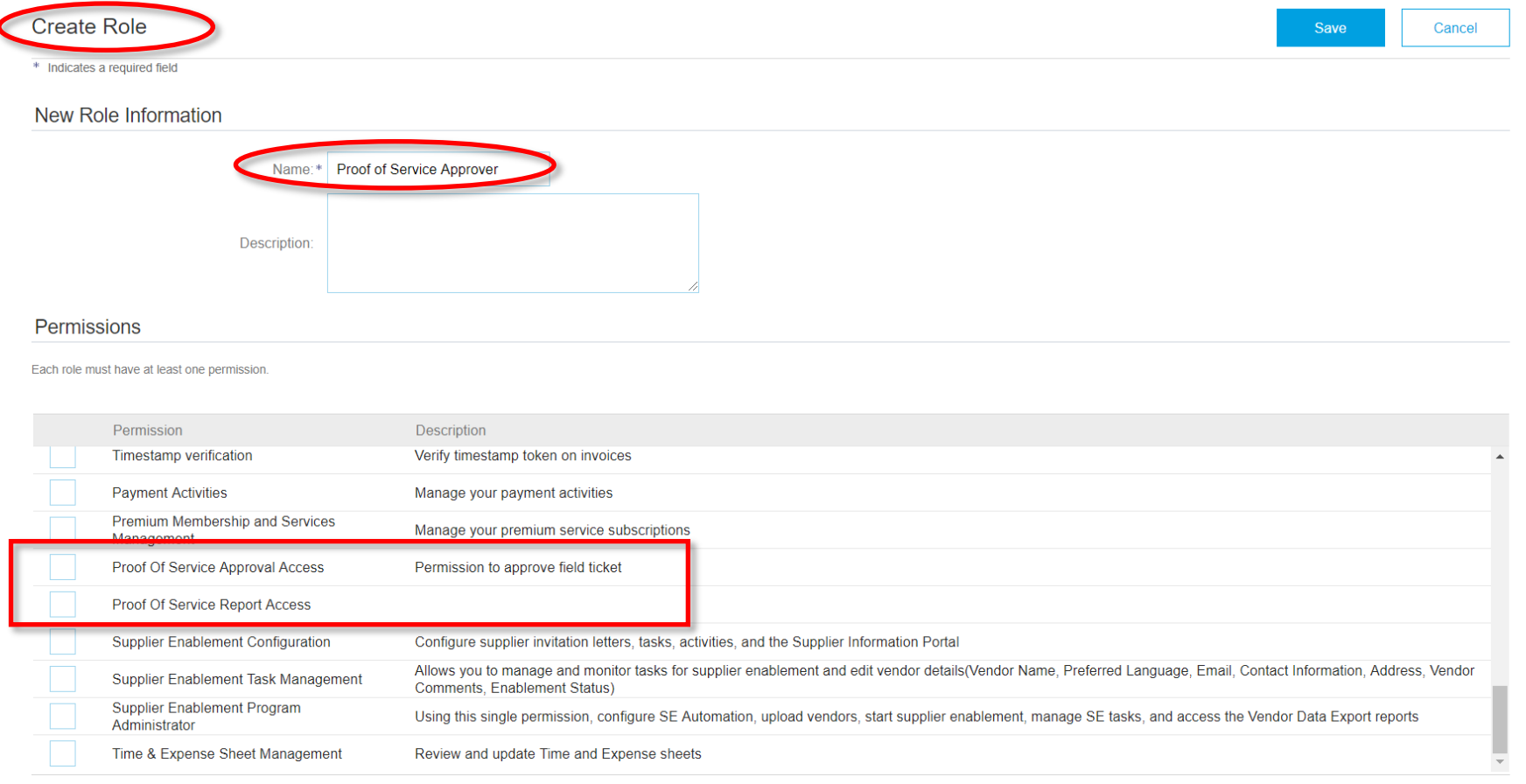

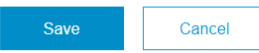

# 機能の概要 説明: サービス証明をサポート

### サービス証明に関連するユーザーの権限を設定した役割: サプライヤ管理者の画面

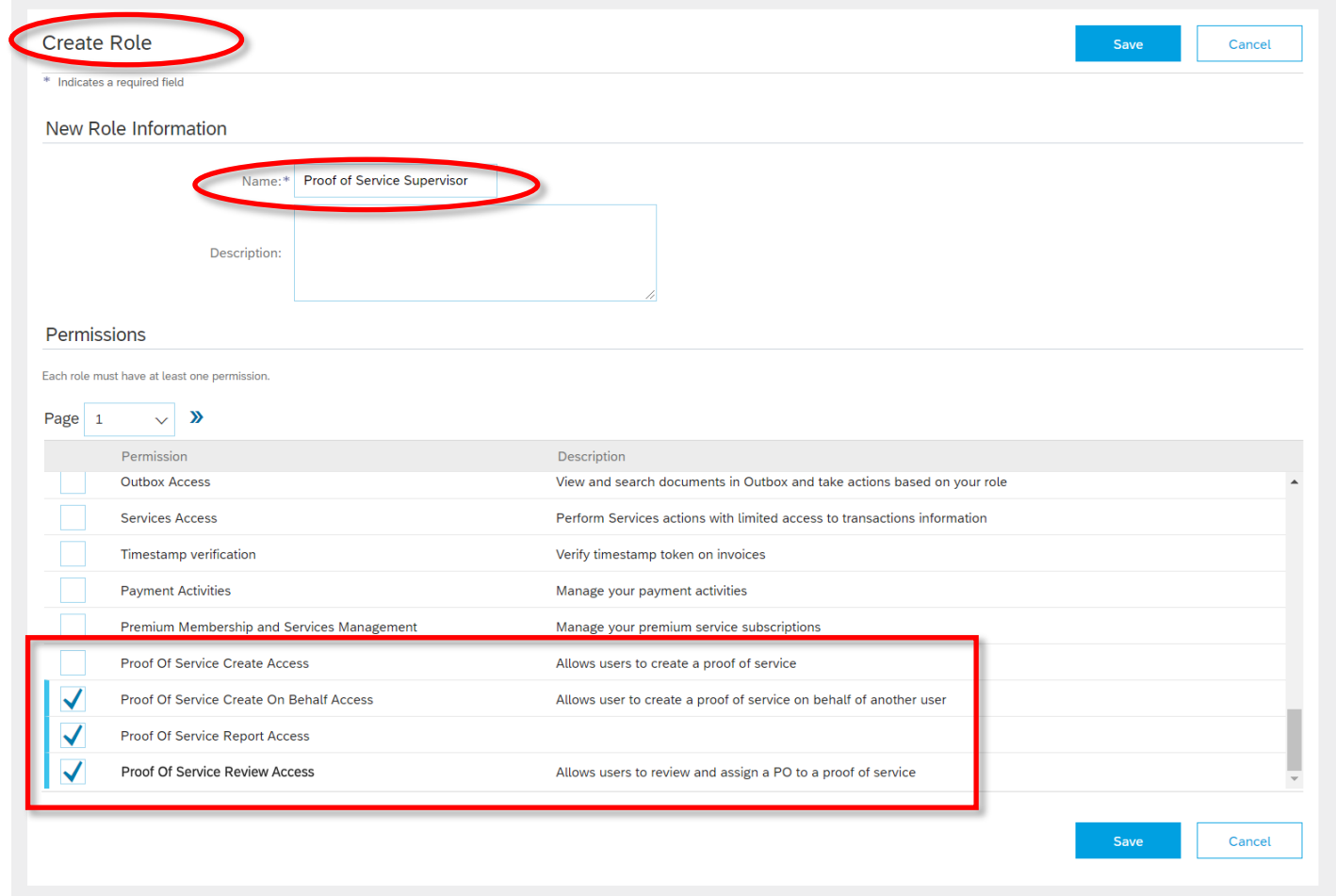